## **Community Room A/V System**

1. The controls for the A/V system are on the wall just to the right of the rear entrance to the Community Room.

 The important components to note are the control panel (A) and input panel (B).

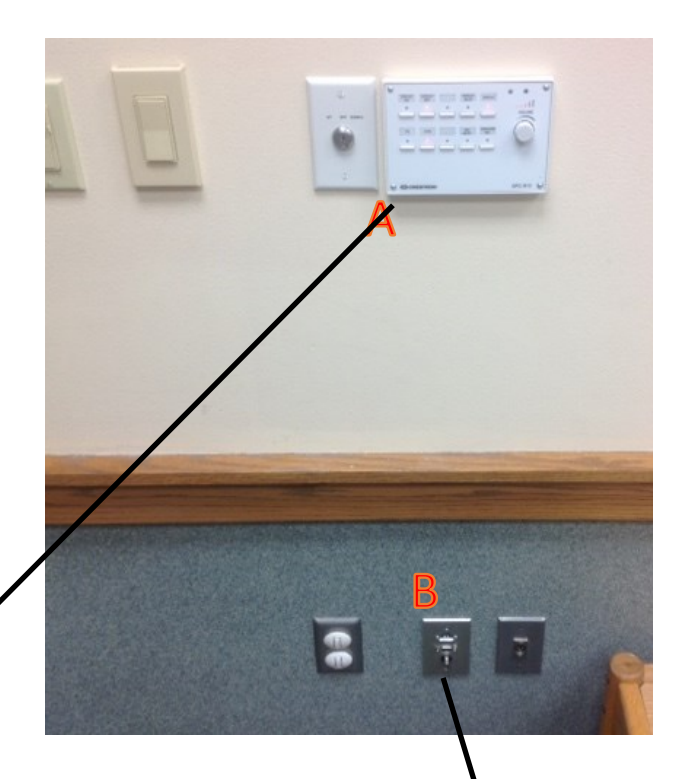

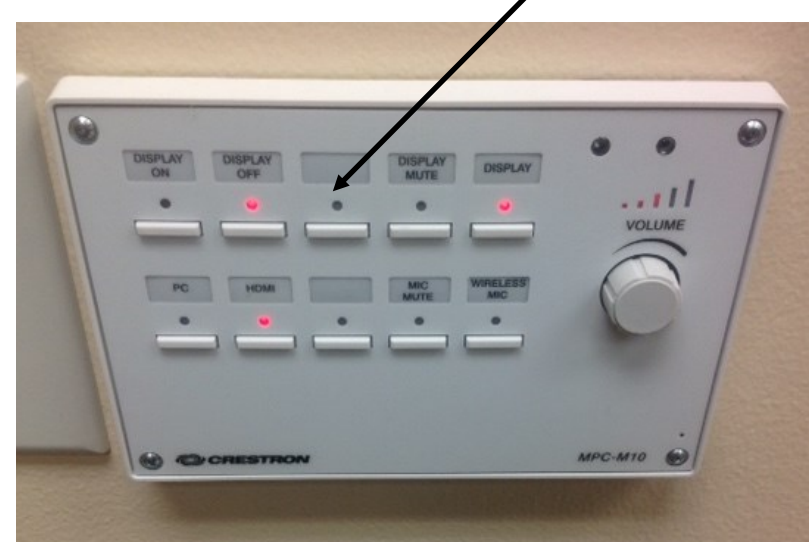

**Control Panel**

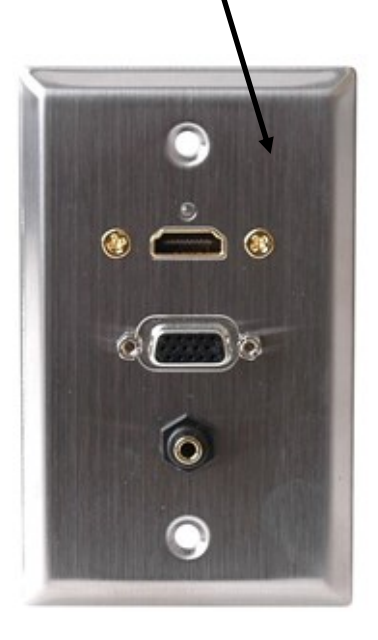

**Input Panel**

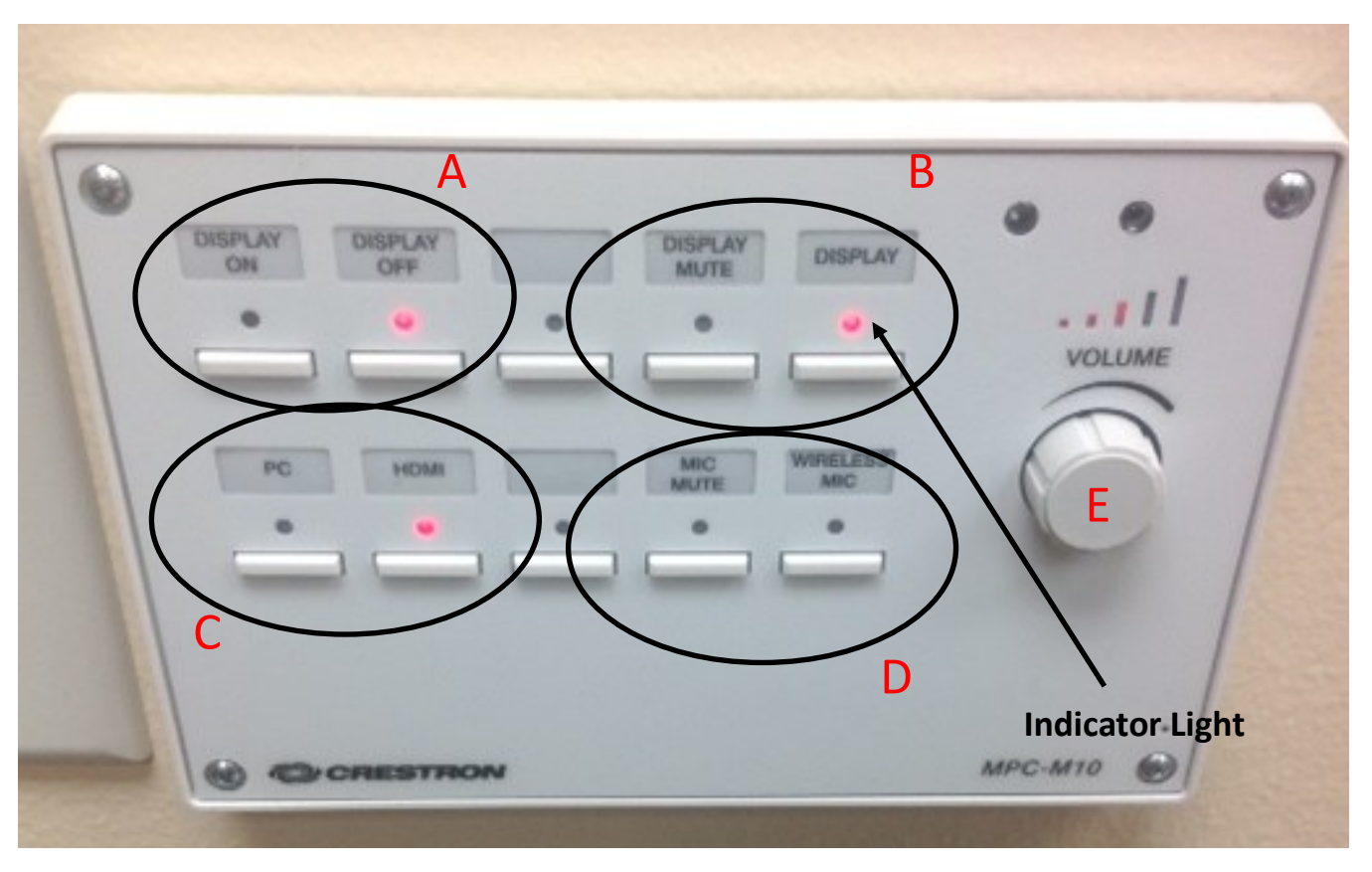

**Control Panel Detail**

- **A—Projector Power (status indicated by light)**
- **B—Control selectors for devices connected to input panel**
- **C—Input panel device selectors**
- **D—Wireless mic usage/mute indicators**
- **E—Volume control**

**\*Note: The volume knob only controls the display-input device (B or C) or the wireless microphone (D) which has the indicator light on. In the image above, for instance, the volume knob would be controlling the device attached to the HDMI port of the input panel; if the knob were turned, only that device's volume would be affected.** 

## **Input Panel**

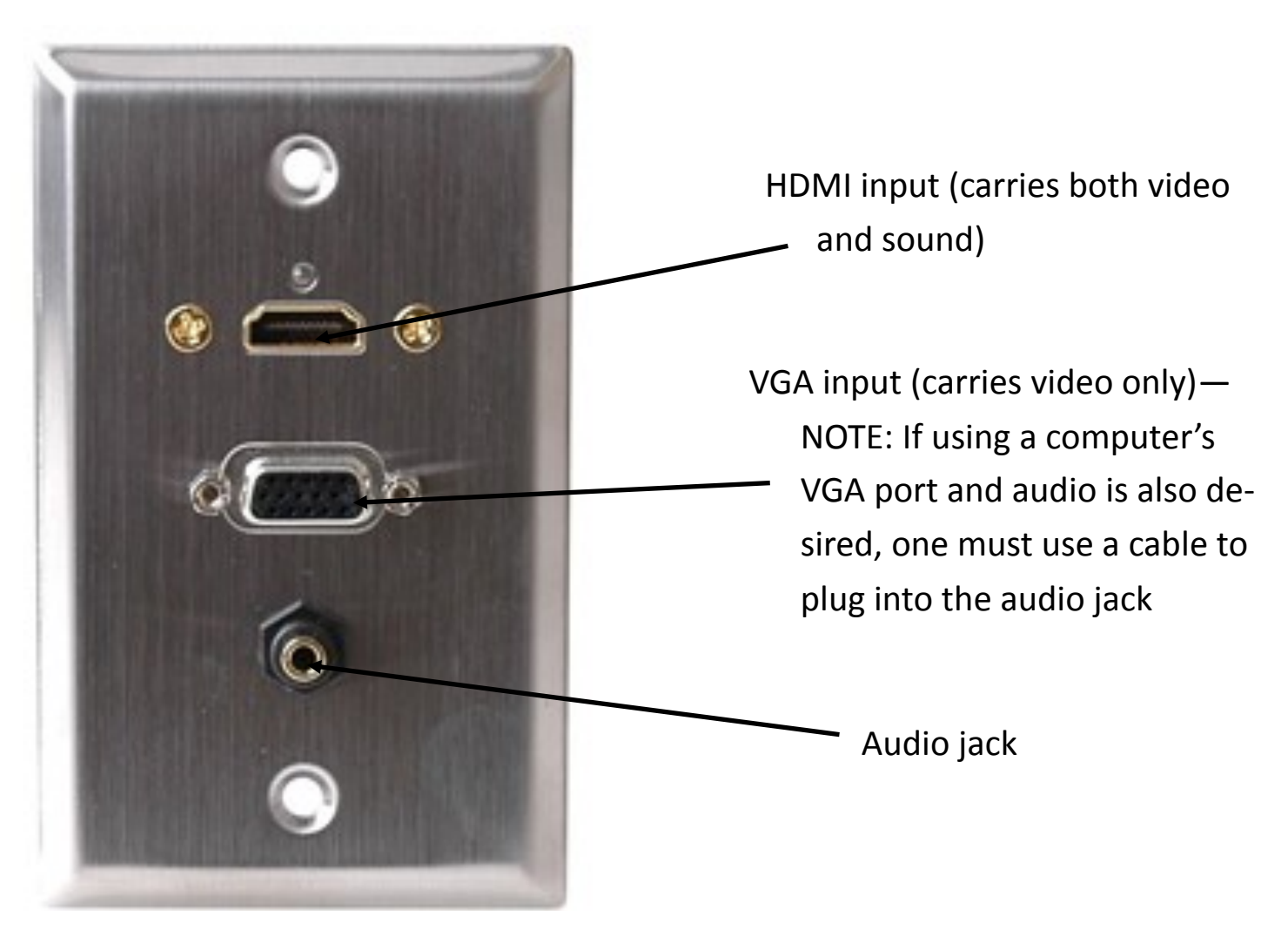

**Input Panel Detail**

# **Using the Community Room A/V System**

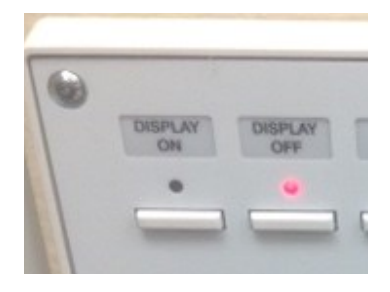

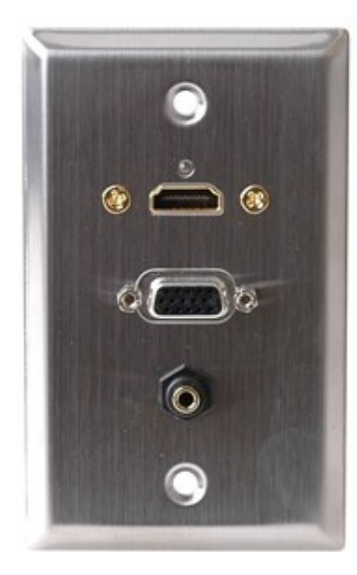

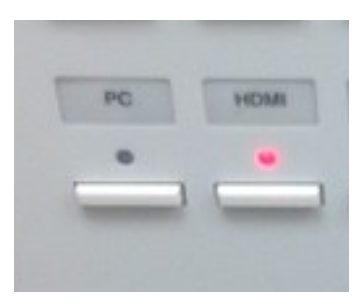

- 1. Press "display on" if you need to use the projector. If not, disregard this step. A blue field with the word "Hitachi" in the center will appear on the screen or wall if the projector is on without a device attached to the input panel.
- 2. Plug your external device (laptop, iPad, etc.), if you are using one, into the appropriate port in the input panel. (See previous page). (NOTE: THE LIBRARY MAKES NO GUARANTEES REGARDING THE COMPATIBILITY OR FUNCTIONALITY OF ANY DEVICE.) You may need to GENTLY reposition the input jack several times before the device is read.
- 3. Press the input selector that corresponds to the cable port you have selected. If using the projector, check the screen to ensure your device is being read by the system. If using audio from the device, play a sample from your device and adjust volume with knob.

**REMEMBER:** The volume knob will only adjust the volume of a device the input for which is indicated by a red light.

## **Using the Wireless Microphone**

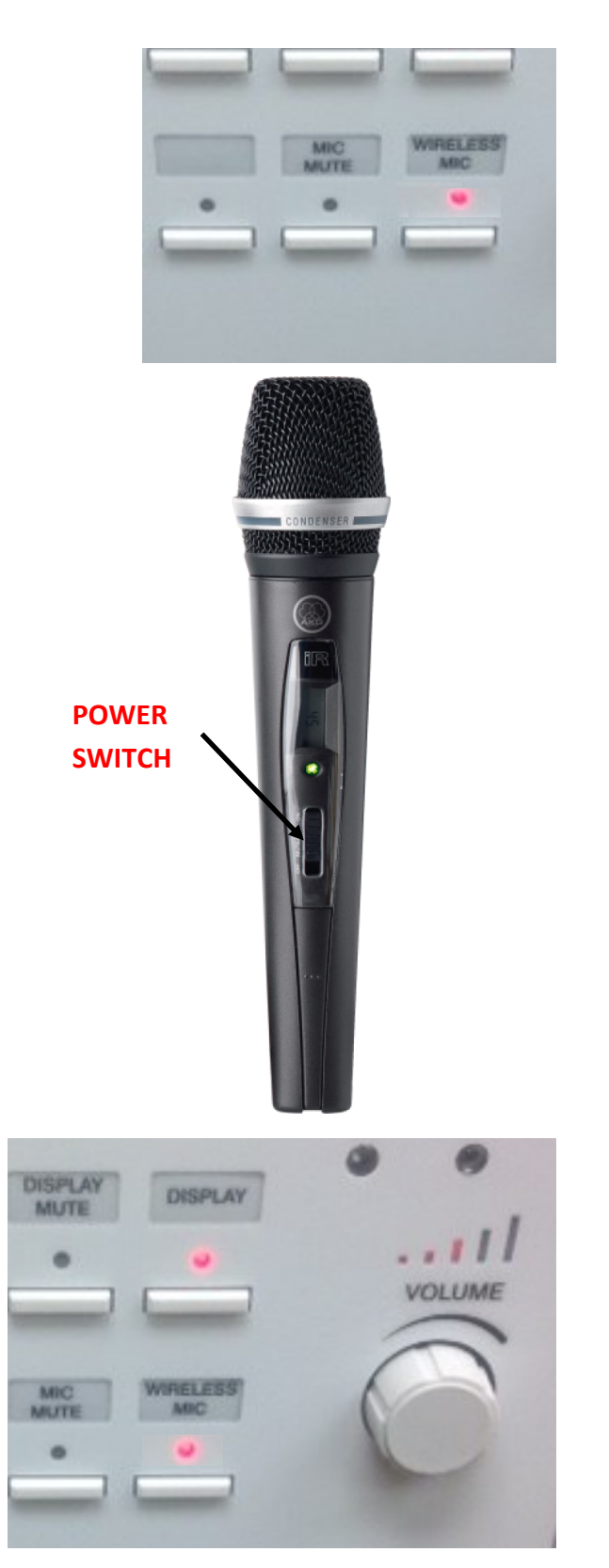

- 1. On the control panel on the wall, press the button under "wireless mic" and ensure that the input indicator light is on, as in figure left.
- 2. On the microphone, slide the power switch upwards, toward the head of the microphone. Before you begin speaking into the mic, be sure the switch is in the full "on" position. A green "ready" light (as shown) will indicate that the microphone is on and can be used. **NOTE:** If the "ready" light does not come on, check to be sure that a battery is in the microphone and is not dead.

 The battery compartment is located on the reverse side of the microphone from the power switch, as shown below.

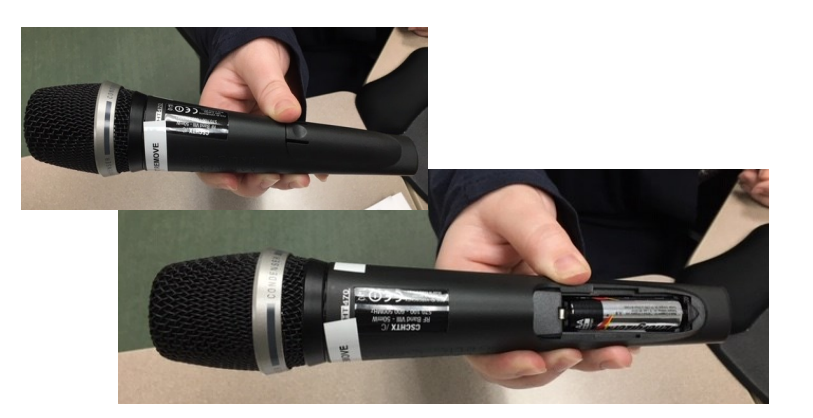

3. Adjust the volume by turning the volume knob (seen in figure left) after ensuring that the input indicator light under "wireless mic" is ON and the light under "mic mute" is OFF. **NOTE:** If the light under "mic mute" is ON, the microphone will not be audible to the audience in the room. Simply press the button to turn "mic mute" off. When adjusting the volume, be aware that the system has a built-in volume limiter to avoid damage to the system.

**REMEMBER:** The volume knob will only adjust the volume of a device the input for which is indicated by a red light.

#### **Powering the System Down**

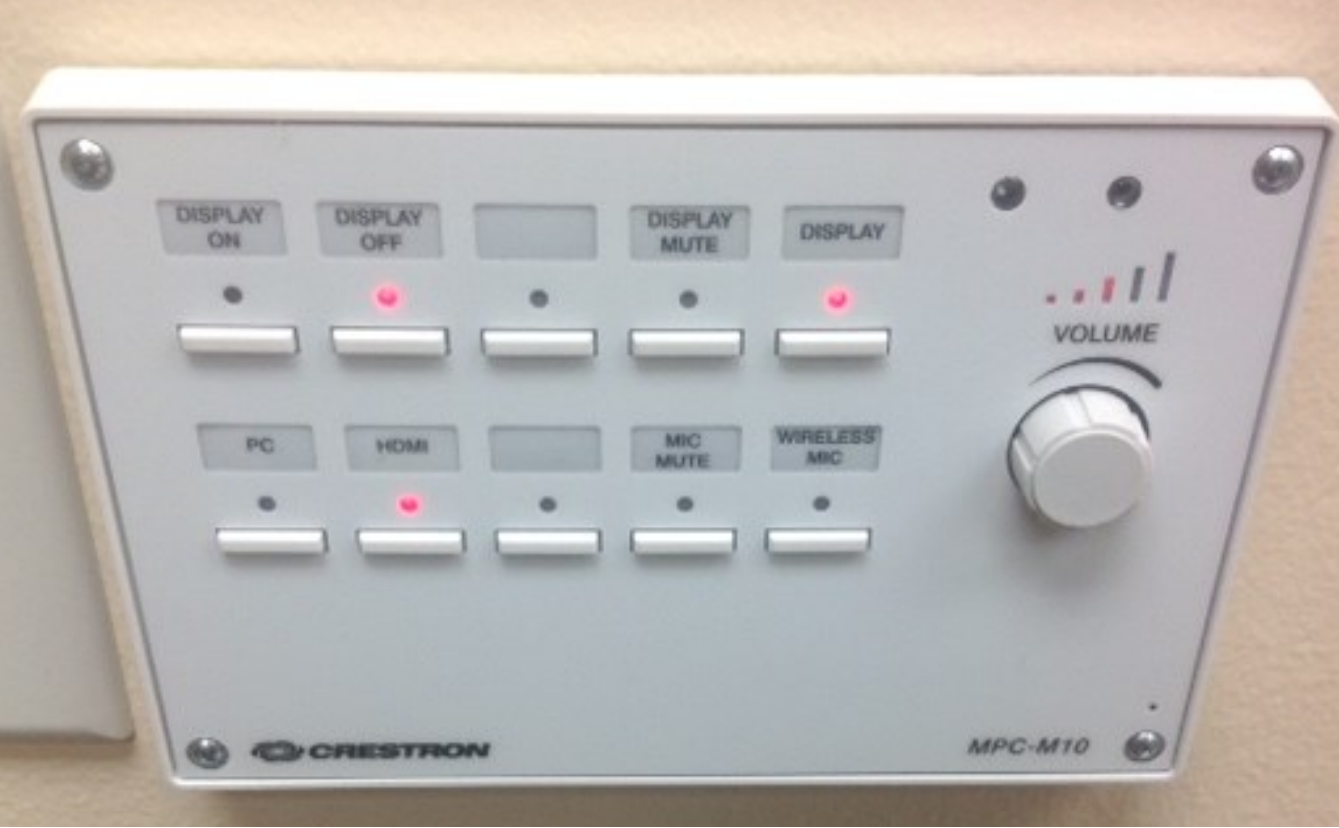

To turn the system off, simply press the **Display Off** button.

The projector and sound system will take about 30 seconds to go through the "powering down" cycle. At that point, simply unplug any devices still plugged into the input panel.